# ØÜi 
ØÝ' User Settings

# Global settings

[https://app.titra.io](https://app.titra.io/settings)/settings

#### Cost Unit

Enter a symbol of a currency or similar. It adds the symbol behind the

the most used currency symbols: \$ ¥ £ ¬ ¢ ¤

#### Decimal precision

With this setting you can regulate the number of decimal places for tir number of digits after the comma. We recommend 2 decimal places.

for example:  $2 = .00$  [450.00h] and  $4 = .0000$  [450.0000h]

# Time tracking

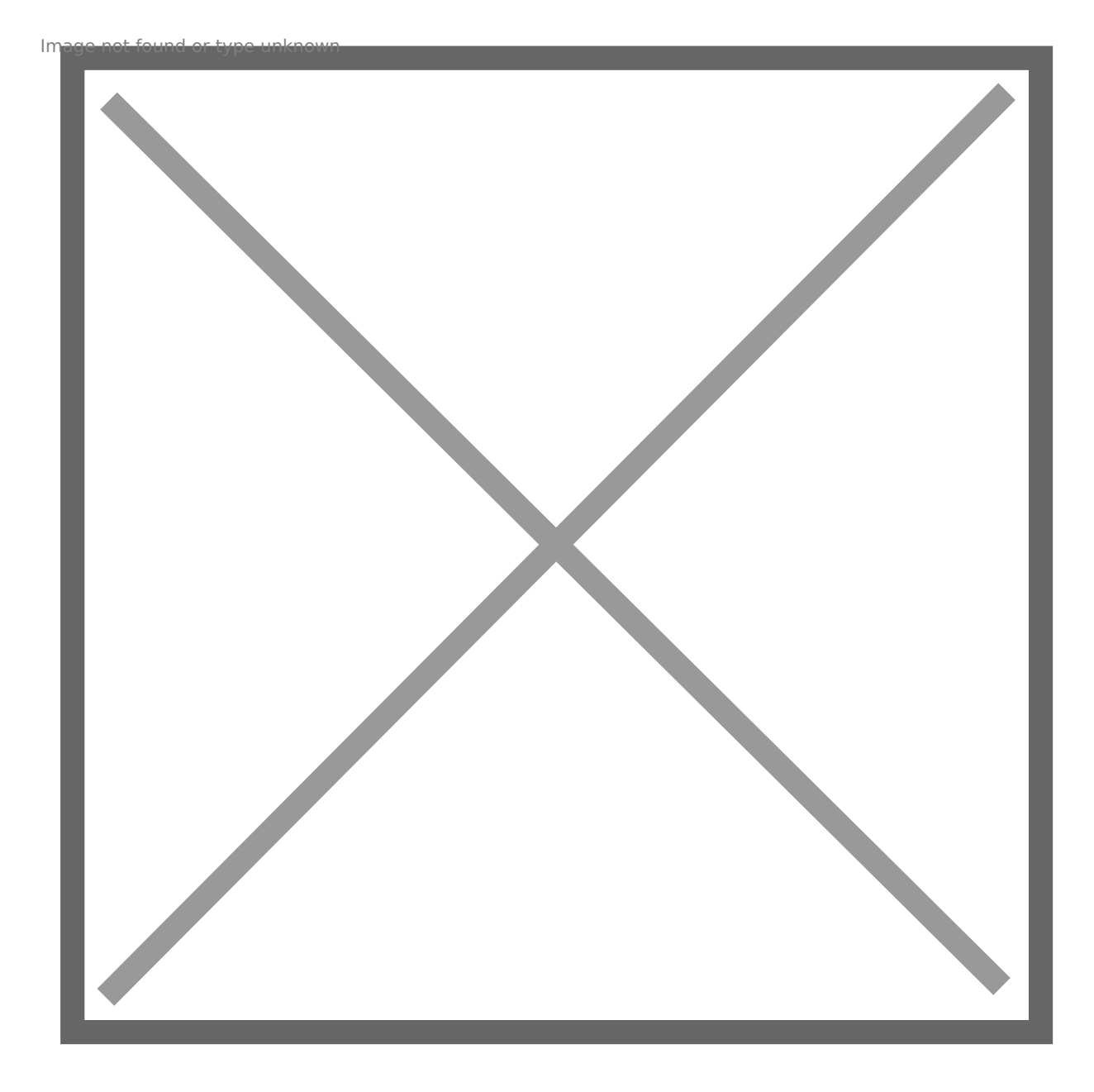

# Default track time view

Choose between **Day**, **Month** and **Week** – presets the standard view for time tracking. **"Day"** shows the day tracking view and **"Month"** shows a calendar of the current month. Preset **Week** shows an entire selected week with all of your projects to which you are assigned. So you can enter the time faster and at the same time have a good overview

## Time unit

Choose between **Days** and **Hours** – If **Days** is selected, a new option becomes available – **Hours per day**

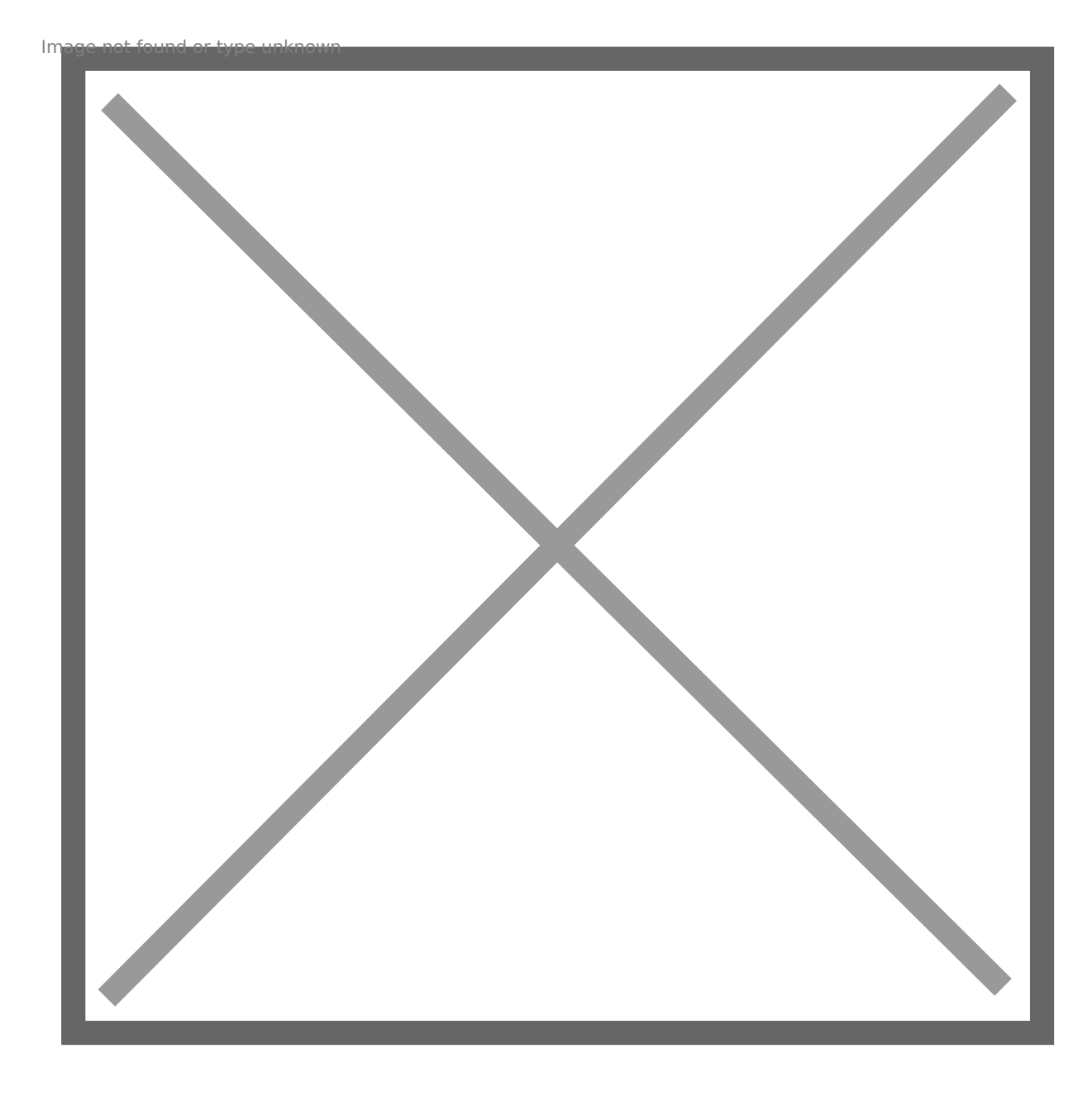

### Hours per day

Enter the number of hours per day - for example: 1 working day  $= 8$  hours

# Daily start of working time

Enter the time you start to work every day – for example: 08:00

# Daily break time

Enter the time when your break start every day – for example: 12:00 (for Lunch)

# Default break duration (in hours)

Enter the duration of your break - for example:  $1 = 60$  minutes /  $0.1 = 30$  minutes

#### Regular work time

Enter the number of hours you work per day for example: 1 Day = 8  $\vdash$ 

# Integrations

[https://app.titra.io](https://app.titra.io/settings)/settings

### titra API token

Enter AaPI token

#### Enable the Wekan integration?

[Tutorial for Wekan integrat](https://github.com/faburem/titra/wiki/Wekan-integration)ion for Titra

#### Siwapp URL

Enter SaiwappURL.

#### Siwapp API Token

Generate your security token in you siwapp web application, on the M section.

Revision #7 Created 30 July 2021 08:12:34 by Thomas Leb Updated 25 May 2022 08:16:45 by titra team